## **Zooming up Die Micrograph on PDF File**

Download a die micrograph PDF file, run PDF file viewer such as Adobe Reader, and specify zoom factor. Up to 6400% (64X) is achievable.

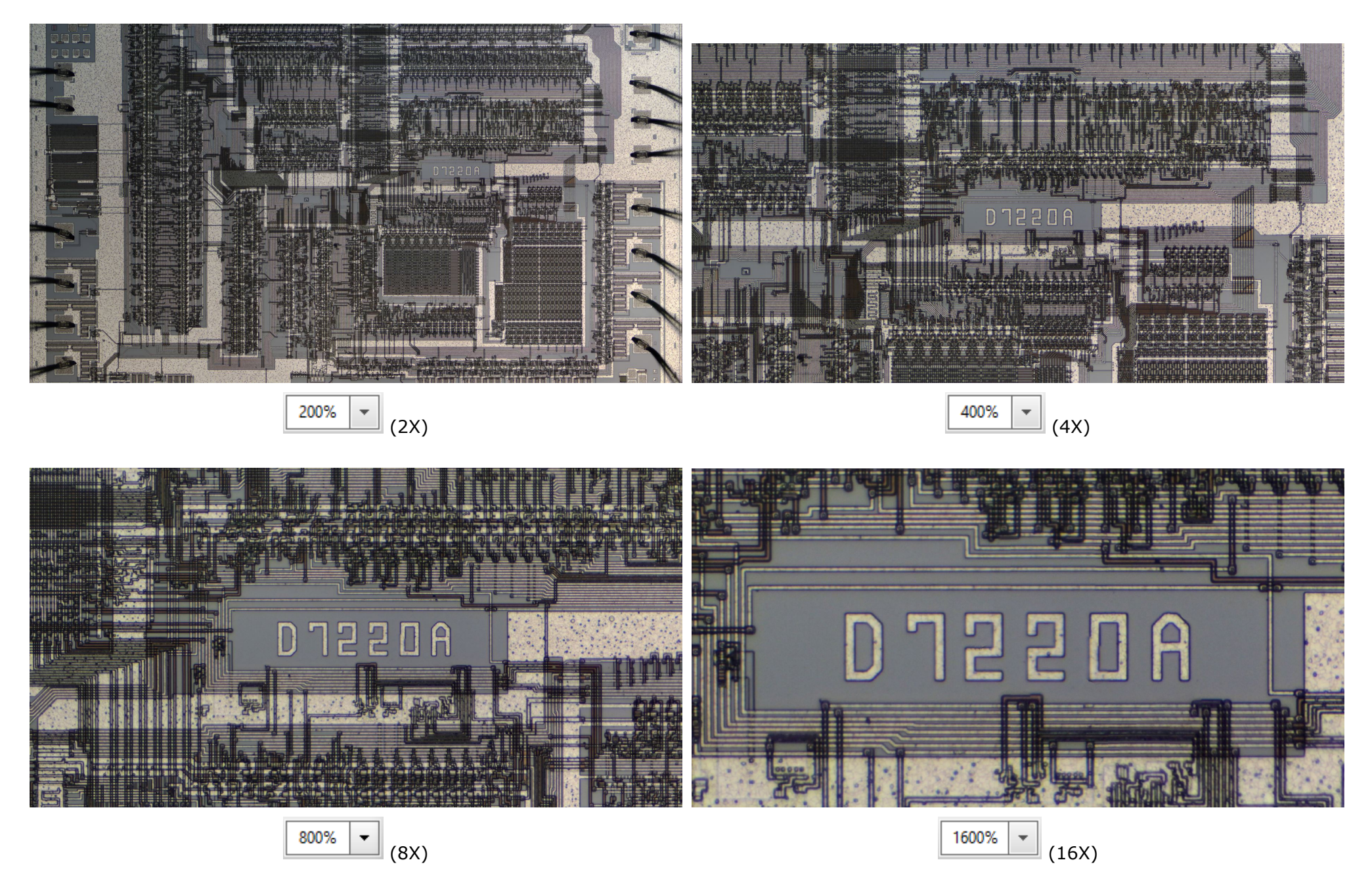

In case of smart phone and tablet, the factors such as slow CPU, insufficient main memory capacity, and simplified PDF viewer installed, causes limited maximum available zoom factor (such as 2x) with slow zooming speed or resulting stall.

I recommend using a desk-top PC with large monitor TV (40"), fast CPU (i7), big capacity of main memory (32/16 GB) and/or fast GPU (8 GB).